# **MQL - Minimum Quantity Lubrication**

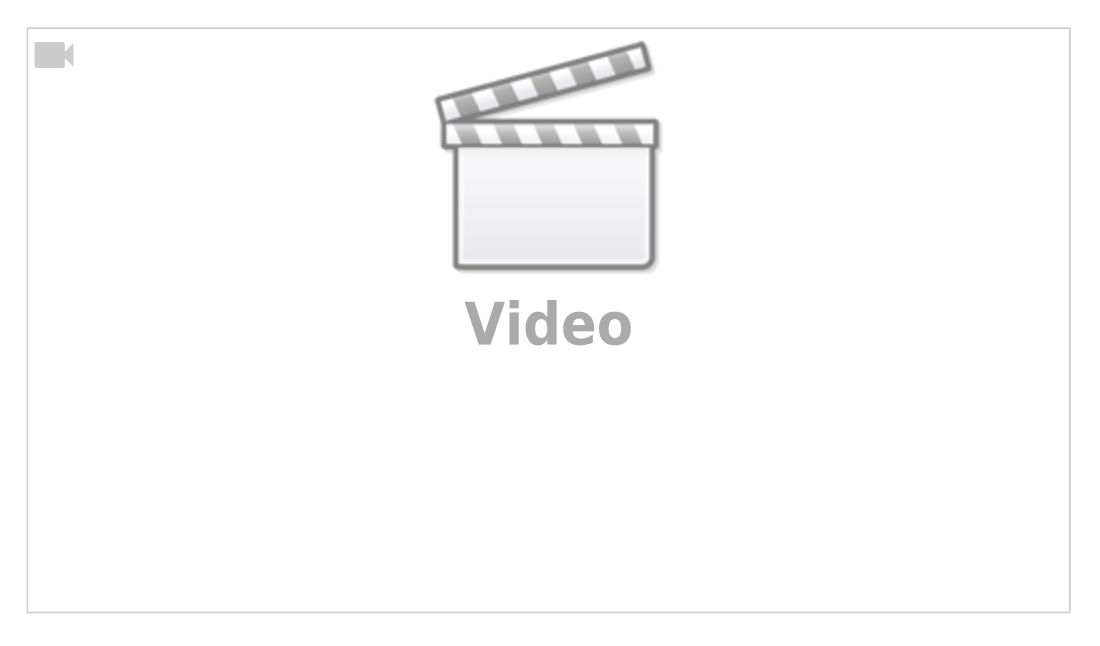

myCNC software allows the user to implement MQL, or Minimum Quantity Lubrication, on their machines.

MQL is a process in which tiny drops of high-quality aerosol lubricant are sprayed over the cutting tool and the material, providing lubrication at extremely low rates of lubricant use. This allows for a greatly reduced fluid usage (with the workpiece being nearly dry throughout the lubrication process) as opposed to typical flood setups, resulting in a greener environmental impact and eliminating the need for fluid disposal.

MQL is available in myCNC software by going into the Step/Dir Coolant control tab within User Settings, where you can set the coolant rate.

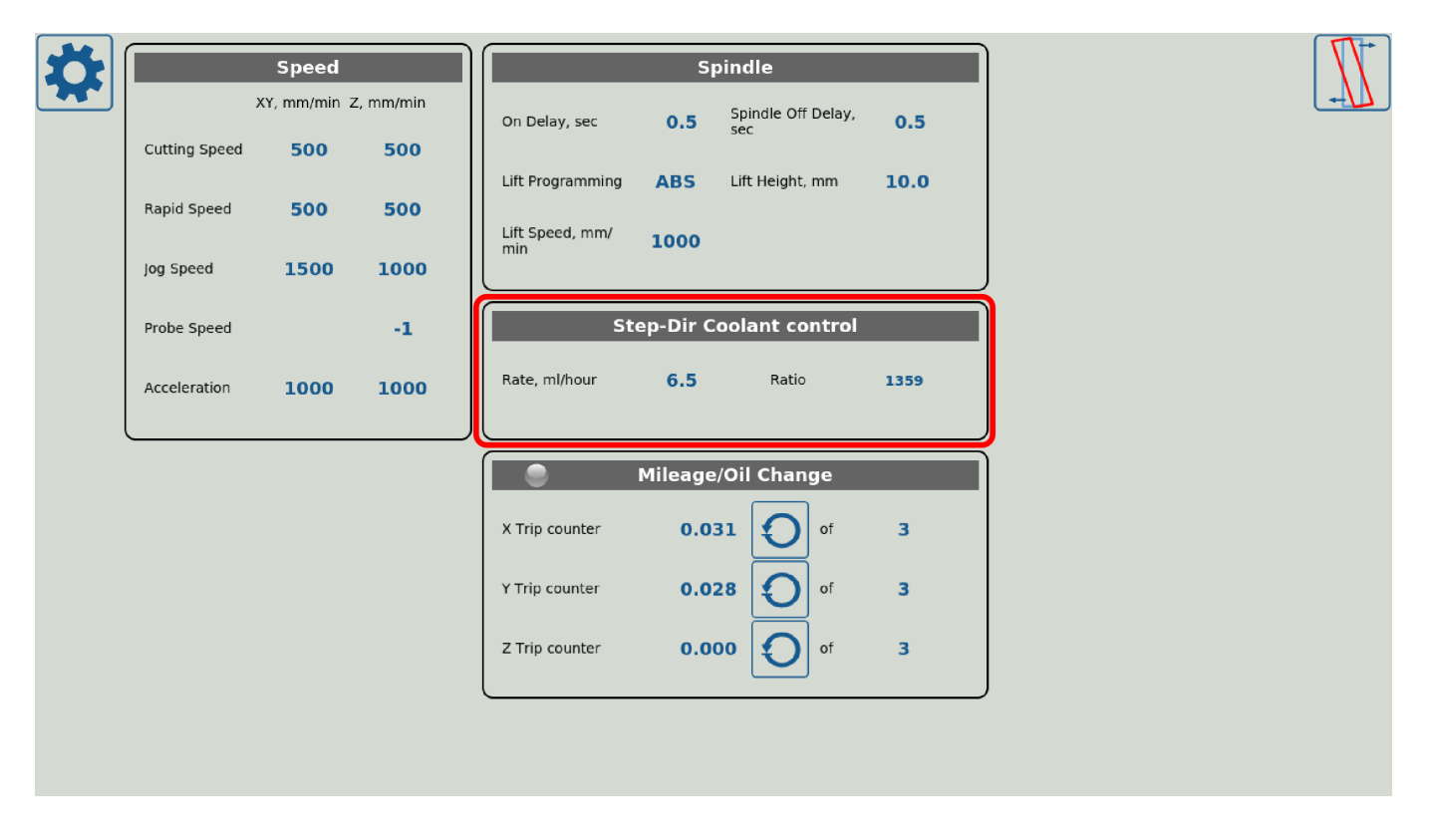

The fine-tuning is done through the built-in PLC procedures, with the setup described in detail in the [Independent Pulse Generator](http://cnc42.com/mycnc/independent_pulse_generator) manual.

## **MQL Setup in myCNC software**

This section has been copied from the Independent Pulse Generator manual linked above.

### **Software PLC for MQL**

The rate, ratio and acceleration can be set up in the Software PLC, as well as in the User Settings widget (the Step-Dir Coolant Control section).

"HANDLER\_INIT.plc" procedure is started just after the configuration is sent to the myCNC controller. A few lines to set up the Frequency generator can be added there.

#### [Show HANDLER\\_INIT code](#page--1-0)

#### [HANDLER\\_INIT.plc](http://cnc42.com/_export/code/mycnc/mql?codeblock=1)

```
main()
 {
 gvarset(60000,1);//run Servo ON procedure
 gvarset(8131, 8000); //set Frequency acceleration
  gvarset(8132, 1359); //set Ratio
 gvarset(8133, 0); //Off the Generator.
exit(99);
};
```
#### **Hardware PLC for MQL**

In addition to the software HANDLER\_INIT PLC, certain hardware PLC procedures must be changed for the Minimum Quantity Lubrication to be set up.

Function coolant motor start() is added to the mill-func.h file:

[Show mill-func.h code](#page--1-0)

[mill-func.h](http://cnc42.com/_export/code/mycnc/mql?codeblock=2)

coolant\_motor\_start() {

```
 timer=10;do{timer--;}while(timer>0);
   gvarset(8131,1000000); //acceleration
  timer=10;do{timer--.}; while(timer>0);
   x=gvarget(8133);//get the speed (frequency)
   k=gvarget(8132);//get the ratio
   x=x*k; //calculate the RAW frequency
   gvarset(8130,x); //send the raw frequency to the register
  timer=30;do{timer--;}while(timer>0); //wait a time for the frequency
value to be delivered
};
```
M08.plc procedure which starts the coolant motor would be the following (note the inclusion of millfunc.h at the beginning of the code):

#### [Show M08 code](#page--1-0)

#### [M08.plc](http://cnc42.com/_export/code/mycnc/mql?codeblock=3)

```
#include pins.h
#include mill-func.h
main()
\mathcal{L} gvarset(7372,1);
   portset(OUTPUT_FLOOD); //
  coolant motor start();
   exit(99); //normal exit
};
```
A procedure M09.plc to stop a coolant motor is simpler - we simply need to write "0" to the raw frequency register.

[Show M09 code](#page--1-0)

#### [M09.plc](http://cnc42.com/_export/code/mycnc/mql?codeblock=4)

```
#include pins.h
main()
f.
   gvarset(7373,0);
   gvarset(7372,0);
```

```
portclr(OUTPUT FLOOD);
   portclr(OUTPUT_MIST);
   gvarset(8130,0); //stop the pulse generator
   timer=30;do{timer--;}while(timer>0); //wait a time for the frequency
value to be delivered
   exit(99); //normal exit
};
```
This concludes the software setup for MQL within the myCNC software.

From: <http://cnc42.com/>- **myCNC Online Documentation**

Permanent link: **<http://cnc42.com/mycnc/mql?rev=1582224460>**

Last update: **2020/02/20 13:47**

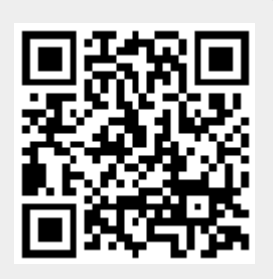